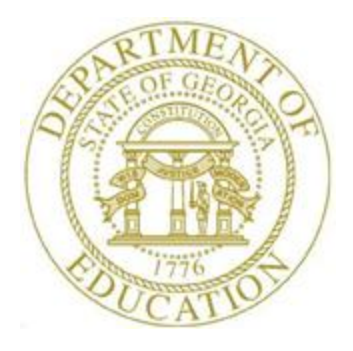

## PCGENESIS FINANCIAL ACCOUNTING AND REPORTING (FAR) SYSTEM OPERATIONS GUIDE

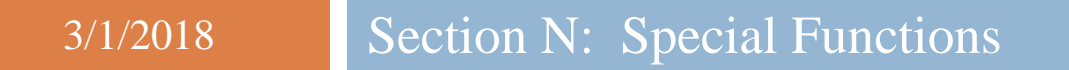

*[Topic 1: Displaying/Updating System Control Information, Version 1.8]*

## *Revision History*

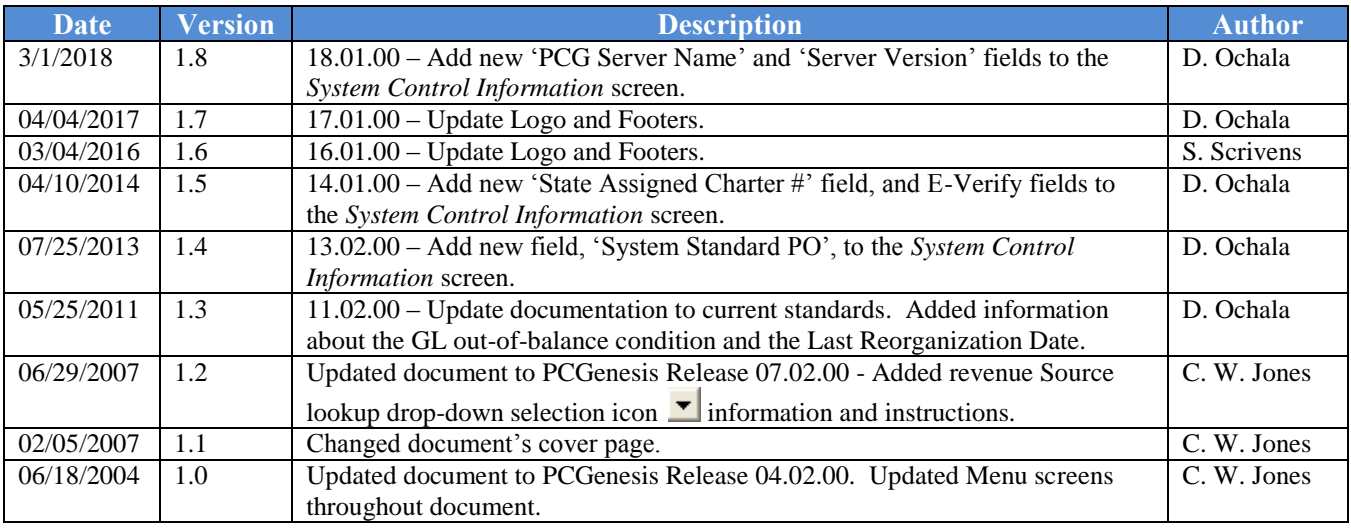

# *Table of Contents*

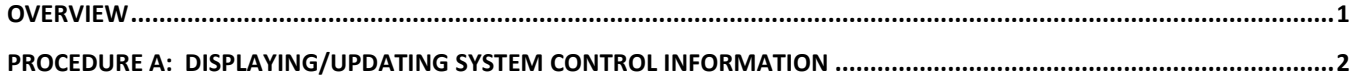

#### <span id="page-3-0"></span>*Overview*

Display and update the *System Control* information where appropriate to ensure the *System Control Information* screen's entries are correct. As with all functions performed from the PCGenesis *Special Functions Menu,* please use extreme care when making changes to this screen's information as changes made on this screen may affect the results received from procedures within the FAR system. For example, entries made in the *Highest Allowable Transaction Date* field determine the dates on which FAR system records may be processed.

The account number "pieces" must be entered in the *Account Master Description* file before entering the Fund/Fiscal numbers on the *System Control Information* screen. Refer to the *Financial Accounting and Reporting (FAR) System Operations Guide*, *Section K: Account Master Description File Processing* for instructions.

**GL Out of Balance Condition:** The daily file reorganization procedure now runs the *General Ledger for Any Period Report* for the current fiscal year (07/01/CCYY to 06/30/CCYY). For out-of-balance conditions, PCGenesis displays the "*GL Out of Balance*" message on both the *PCGenesis System Logon* screen and the *System Control Information* screen. Where appropriate, the *Display/Update System Control Data* screen includes out-of-balance information in display mode only. The message remains until users make the appropriate corrections to the account information. If users are unsure how to correct the out-of-balance error, the PCGenesis help desk should be contacted immediately.

**Last File Reorganization Date:** The daily file reorganization procedure now saves the date of the last file reorganization within the *System Control* file, and displays this date on both the *PCGenesis System Logon* screen and the *System Control Information* screen. Displaying the file reorganization date on the logon screen allows the PCGenesis help desk analysts to quickly ascertain if the PCGenesis backup and file reorganization procedures are completing successfully. If this date is more than 3 days old, the PCGenesis help desk should be contacted immediately in order to take the proper steps to ensure that the reorganization procedure starts running again.

**Drop-Down Selection Icon Feature:** Certain fields within PCGenesis contain the drop-down selection icon  $\bullet$  to aid in the entry of field information. When used, double-click the desired information to complete the entry.

## <span id="page-4-0"></span>*Procedure A: Displaying/Updating System Control Information*

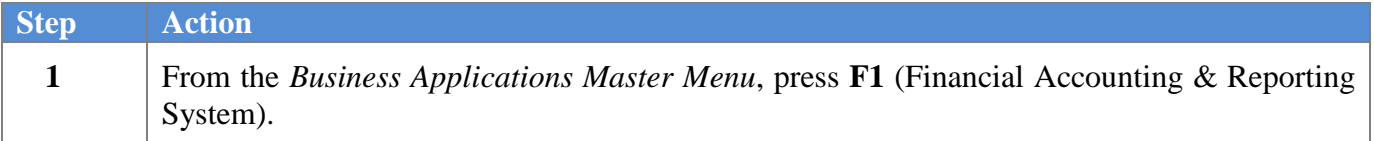

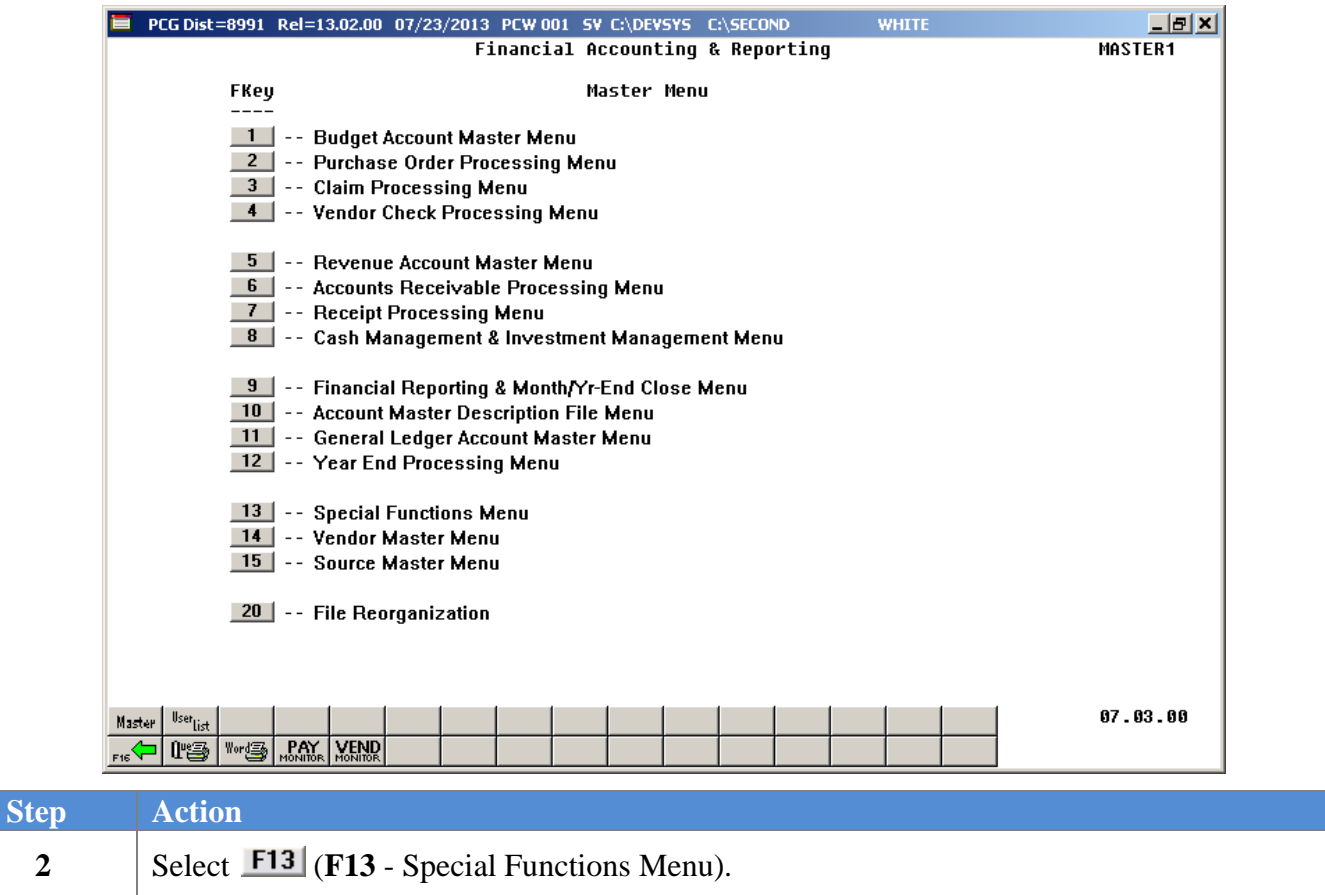

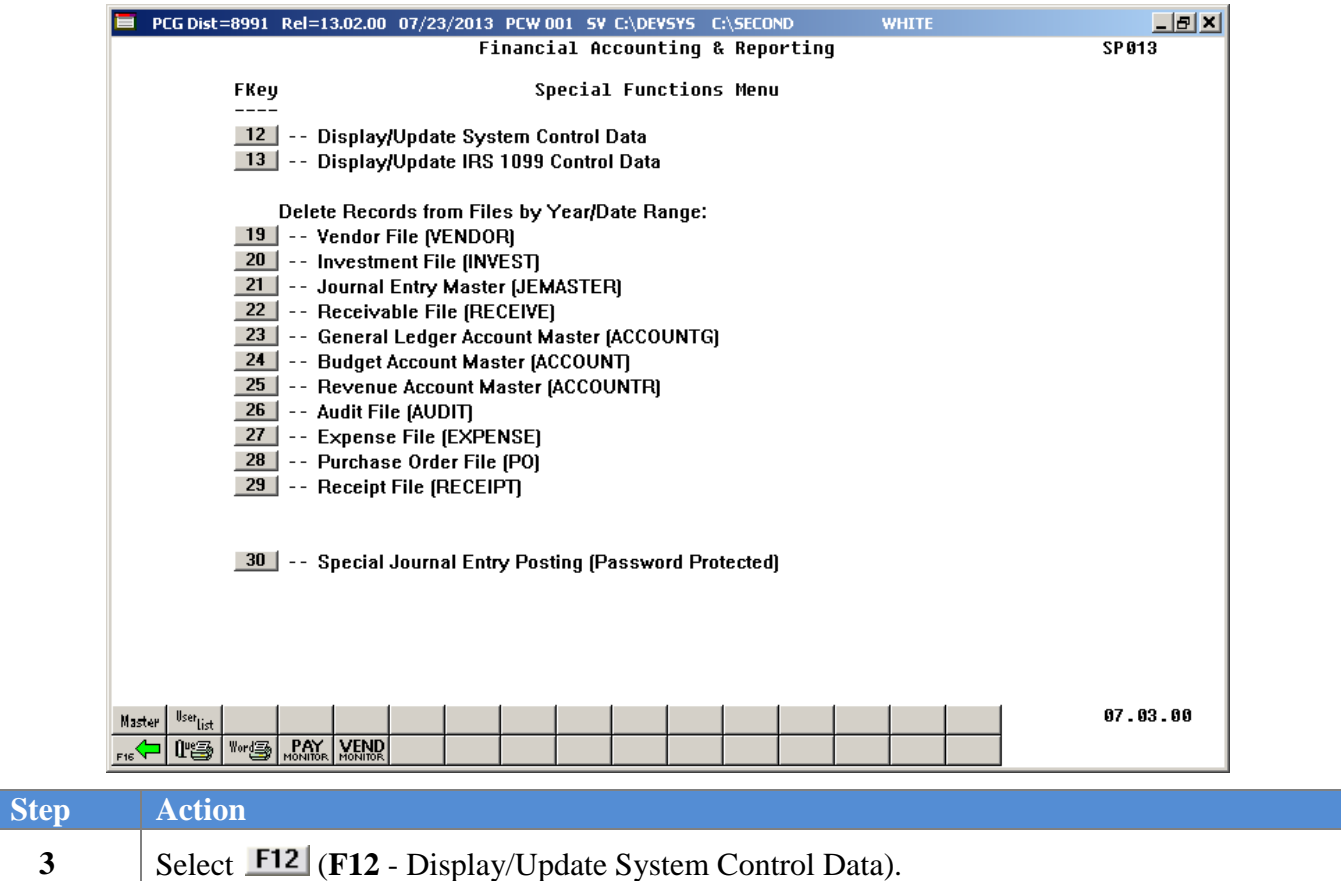

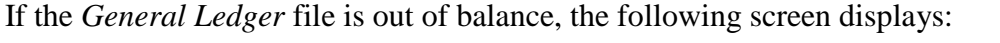

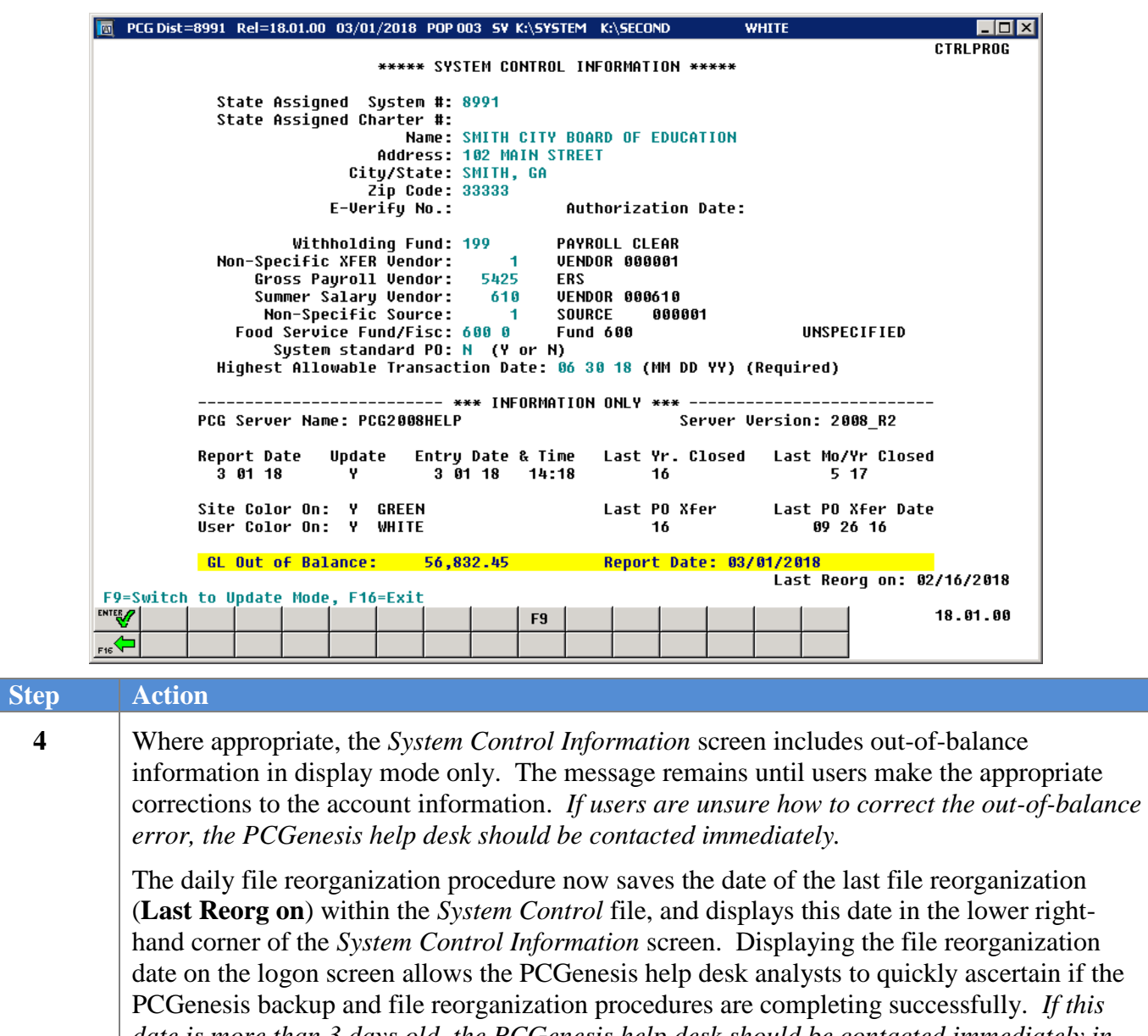

*date is more than 3 days old, the PCGenesis help desk should be contacted immediately in order to take the proper steps to ensure that the reorganization procedure starts running again.*

If the *General Ledger* file is in balance, the following screen displays:

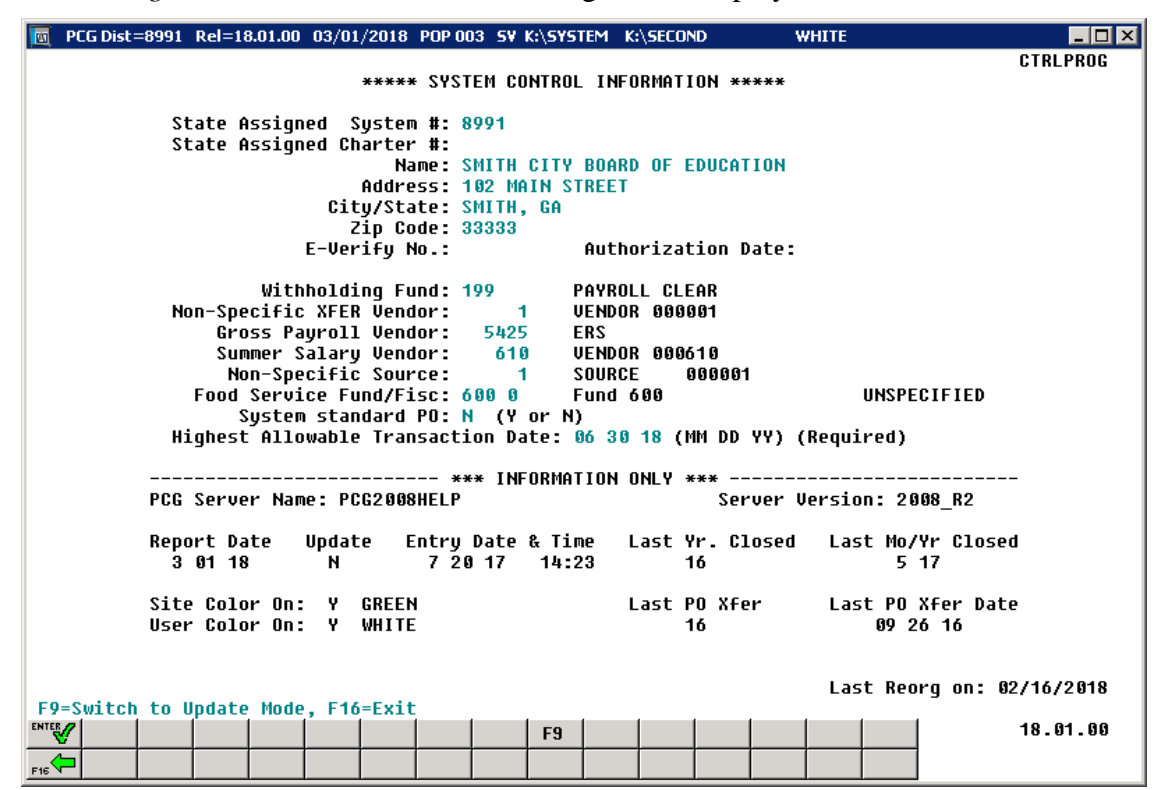

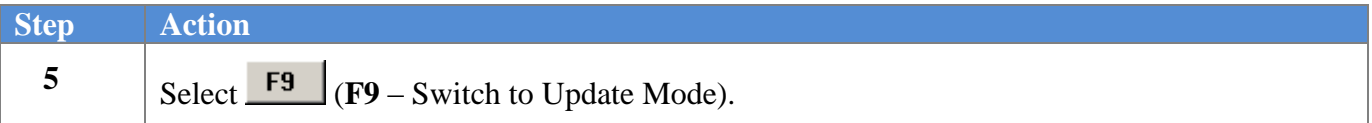

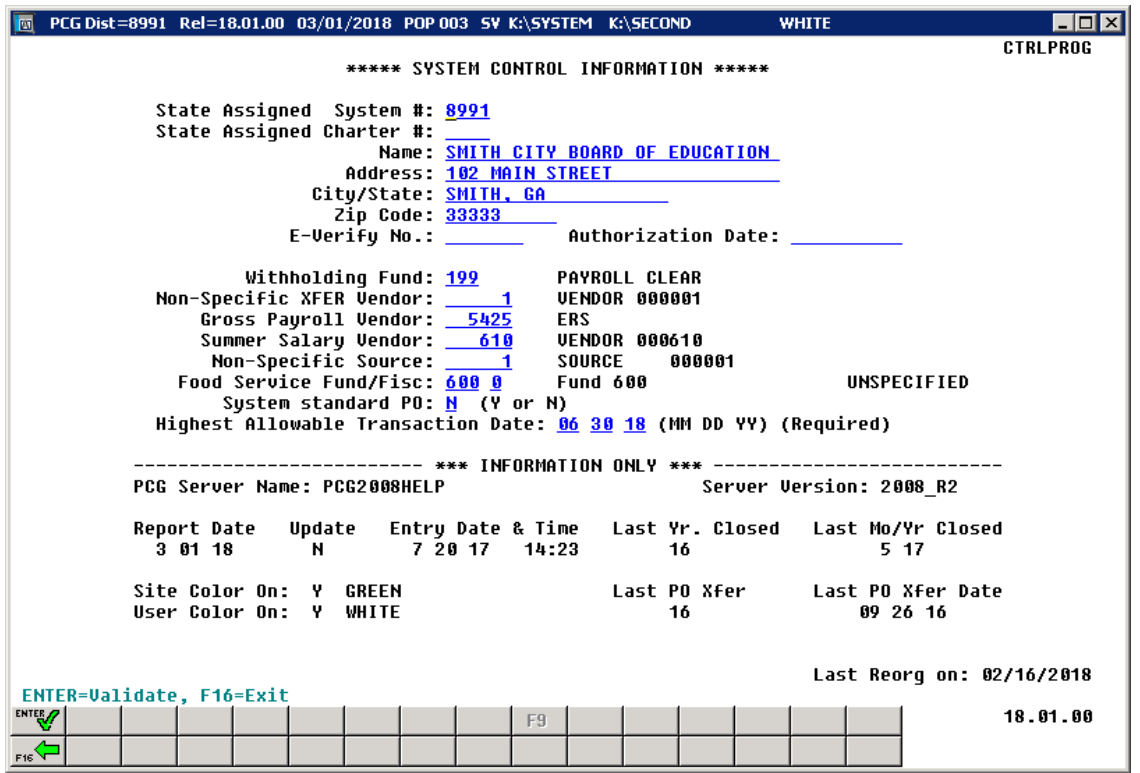

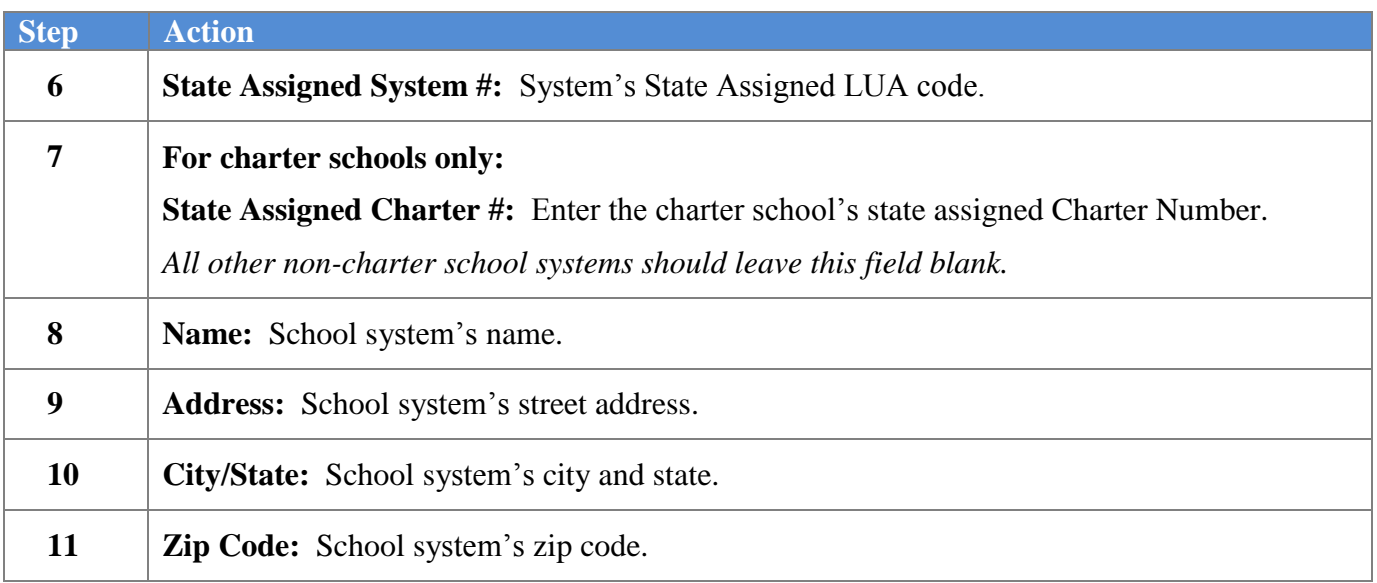

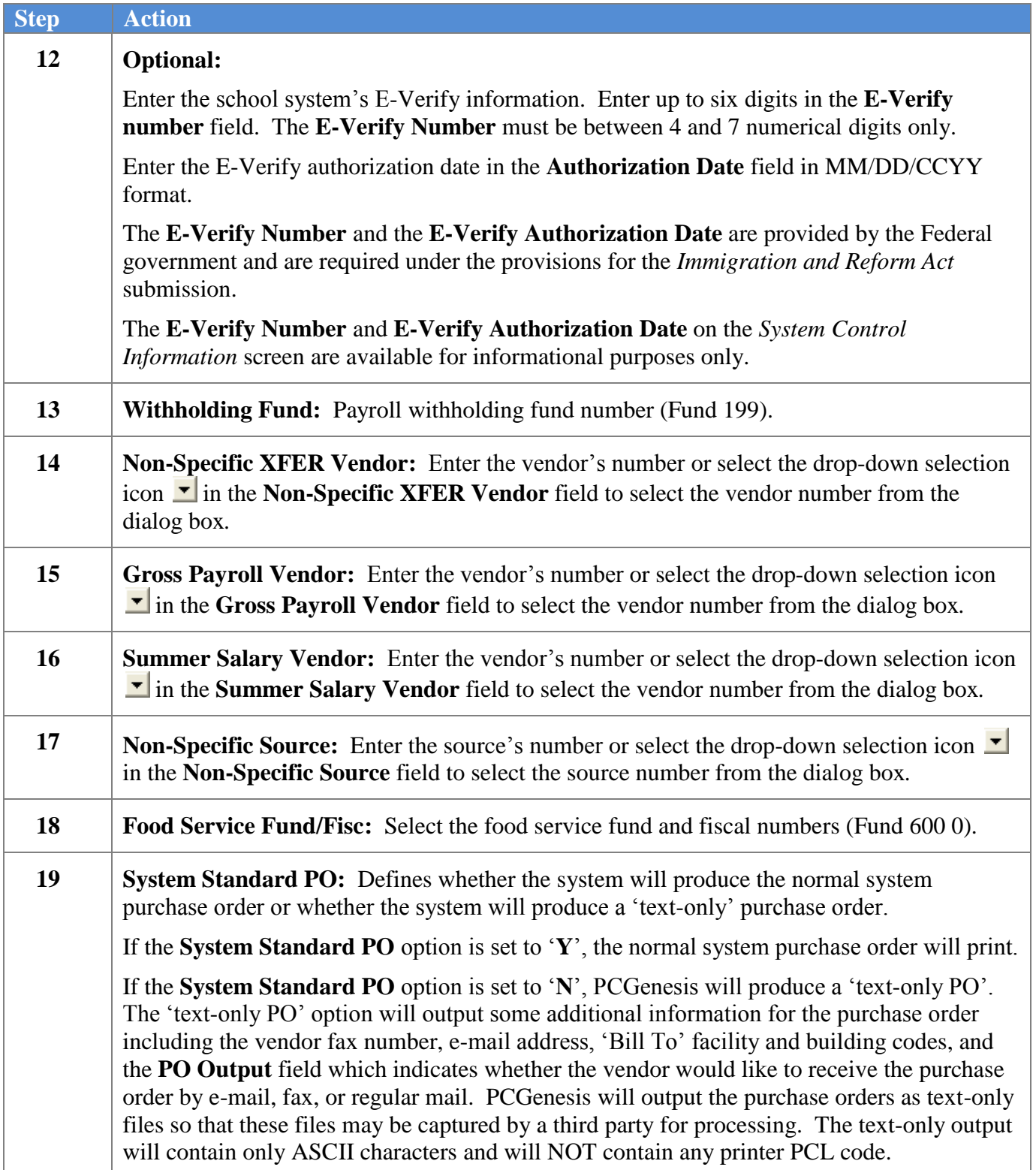

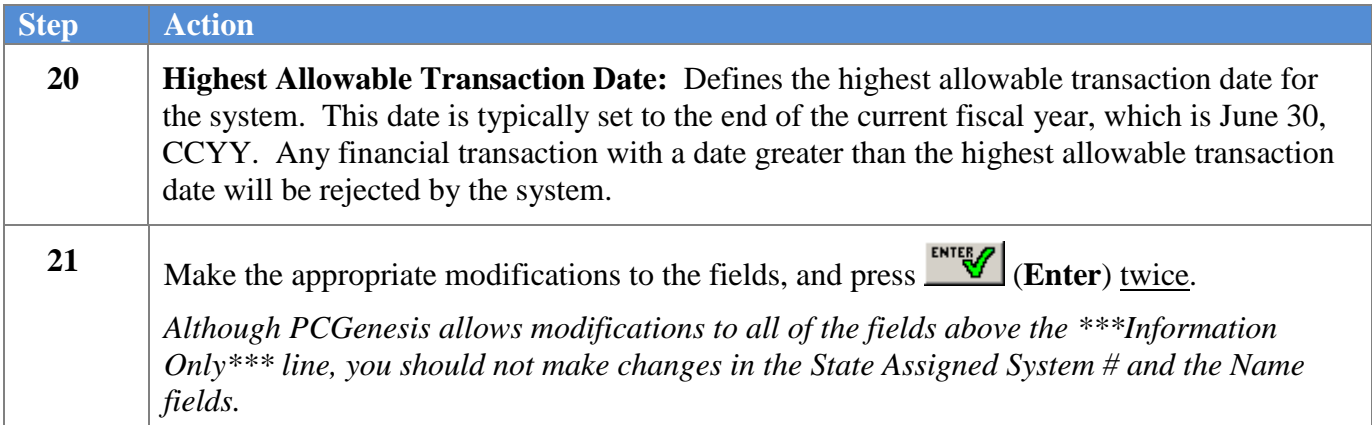

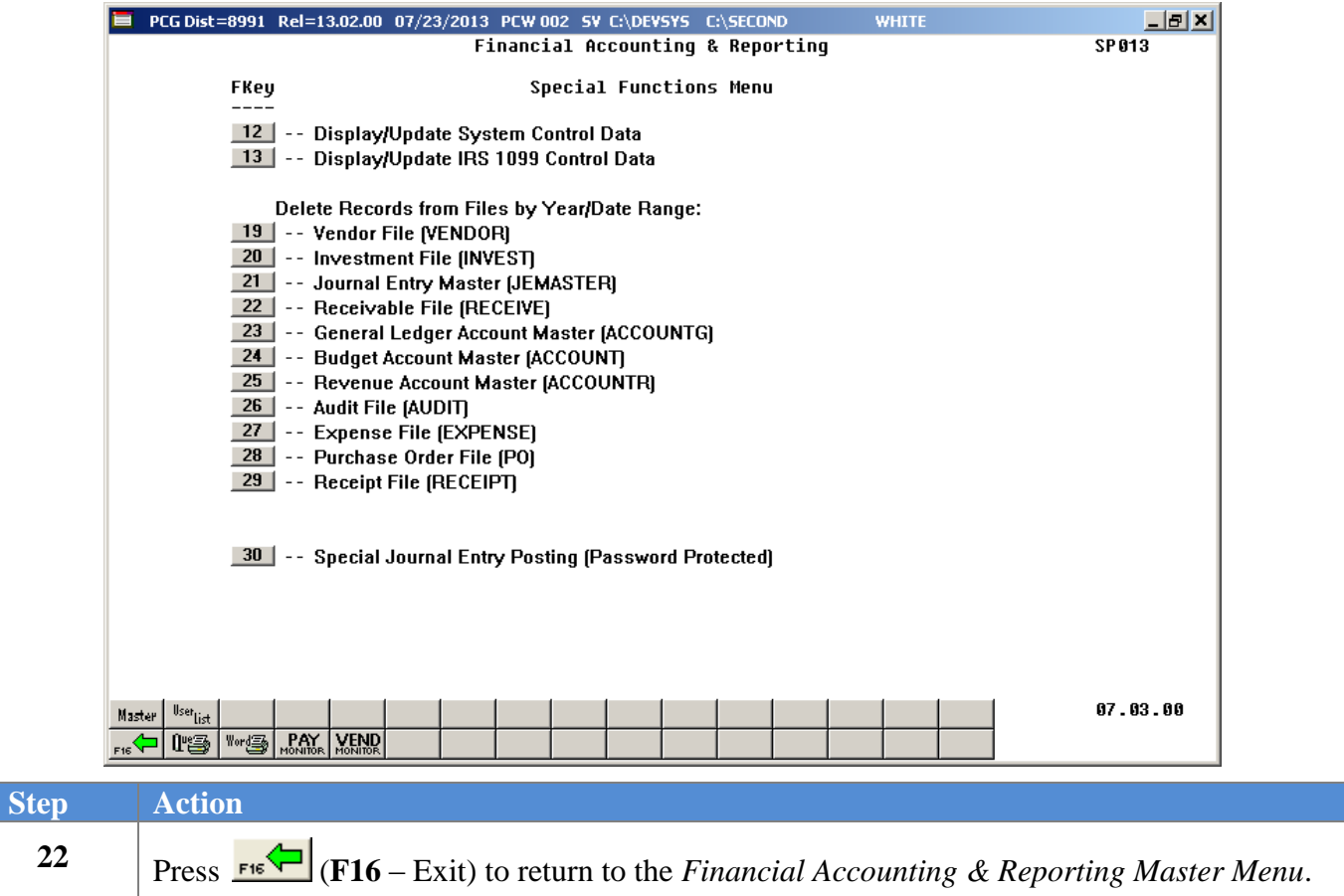